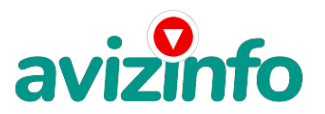

## avizinfo.by

## Удалённая работа, подработка для всех!!!

## Жодино, Беларусь

## ПОДРАБОТКА в Интернете СОВСЕМ БЕЗ ВЛОЖЕНИЙ и ТРАТ!

Это займёт у Вас не более 15 - 20 минут в день, при минимальном трафике!

Фирма западная, платит честно - в чём сможете убедиться лично, правда заработок не превышает 300\$ в месяц, но и работа занимает всего лишь 20 минут в день!!!

А теперь, как это делать быстро и надёжно:

1. Зарегистрируйтесь в системе зайдя по ссылке http://bux.to/ для начала вам надо зарегистрироваться (для этого в

открывшемся справа вверху страницы нажмите [Register])

2. Далее заполняйте формы

2.1. Username - здесь пишите имя латинскими буквами для входа в систему (логин).

2.2. Password - не менее 6 символов.

2.3. Confirm password - повторяете пароль.

2.4. Email Address - здесь пишите Ваш настоящий email адрес (на него ничего приходить не будет, кроме уведомлений от сайта)

2.5. Email Address - повторяете email.

2.6. AlertPay (илиPayPal) email address for payments - и ещё раз повторяете email.

2.7. Your country - выбираете страну проживания.

2.8. Referrer - здесь надо ввести Alllain, в противном случае ни Вам ни мне не дадут призовой бонус.

2.9. Ставите галочку, что Вы согласны с правилами сайта и вводите цифры с картинки.

2.10. Нажимаете на кнопку регистрации.

3. Далее нажимайте на надпись Login

4. Теперь вводите ваш логин и пароль, которые Вы 2 шага назад зарегистрировали

5. Далее раздел Surf Ads

6. В этом разделе показаны все Ваши ссылки, которые есть у вас на сегодняшний день, они выделены серым цветом

7. Далее нажимаете на любую из предложенных ссылок (их не более 15)

8. В открывшемся окне сверху слева пошел отсчет, ДЛЯ БЫСТРОТЫ И ДЛЯ ЭКОНОМИИ ТРАФИКА МОЖНО В БРАУЗЕРЕ

ОТКЛЮЧИТЬ ЗАГРУЗКУ КАРТИНОК (у меня в среднем страница 4 Кб, на 10 ссылок =40 Кб!). Просто ждите, пока отсчет 30 секунд закончится

9. Как только появилась надпись DONE и зеленая галочка (картинка) можете закрывать страницу

10. Если появилась надпись Done и красный крестик значит, Вам эту страницу не засчитали, значит, Вы делаете что-то неправильно, тогда просто перейдите обратно в раздел Surf ads и нажмите на эту ссылку заново.

11. Как страницу Вам засчитали, закрывайте окно и переходите обратно в раздел Surf ads, и кликайте на следующую ссылку

12. Те ссылки, которые вы кликнули, становятся зачеркнутыми. Для проверки, вернитесь в раздел Surf ads и обновите страницу (если это необходимо)

13. Как только все ссылки станут зачеркнутыми ваша задача на этот день окончена, заходите на следующий день и ссылки появятся заново, только может в большем количестве, если Вы будете кликать каждый день. Для того что бы проверить сколько на вашем балансе денег уже заработано зайдите в раздел My stats, Первые цифры малы, но потом будет намного больше

14. Сумма может составлять 5-7 долларов в день и это не предел и не обман!!!

15. Деньги можно снять, но не раньше, чем вы накопите 10\$, а это совсем не сложно.

16. Как снять деньги: накапливаете 10\$, выводутет теноу в обменную систему AlertPay, а оттуда либо на свф (Фхарточку VISA classic (можно офовинты ресказа Светская и Самита и светская светская светская светская светственной состаннить доход - привлекай рефералов… бери свою ссылку (она находится на странице статистики вверху), вставляй её в мой текст и

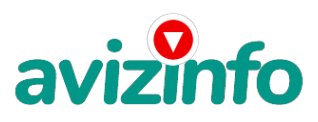

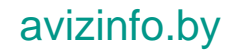

распространяй….

За каждый клик тех, кого ты пригласил ты будешь получать тоже 1 цент…

Например нашел ты 10 человек, они кликнули по 15 ссылок - значит в день ты заработаешь 1.5 доллара (и свои 15 центов)… если найдёшь 20 человек, то соответственно будет около 3 долларов в день и так далее… чем больше, тем больше заработок!!! Не буду рассказывать сказок по поводу 100\$ в день (хотя, возможно и это со временем реально) но за неделю заработано было! Думаю это не так уж и мало с учётом 15 минутных ежедневных затрат.

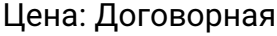

Тип объявления: Услуги, предлагаю Торг: --

**Руденко Марина 80292052488**